# PRENOTAZIONE CONSULENZA ESPERTI SU PROCEDIMARCHE

## ProcediMarche

La prenotazione degli appuntamenti con Esperti PNRR - Regione Marche avviene attraverso il sito web ProcediMarche al seguente link:

https://procedimenti.regione.marche.it/

### Accesso

Nella home page di ProcediMarche, in alto a destra cliccare su: accedi

Aperta la schermata di accesso occorrerà fare la scelta tra:

Entra con Cohesion **Entra con CIE-ID** Entra con Spid

Cliccare sulla modalità prescelta, inserire i dati per l'accesso e fornire il consenso per il trattamento dei dati personali.

Aperta la schermata generale in alto a destra comparirà il proprio nome con una freccetta: cliccare sulla freccetta per l'apertura della tendina: scegliere l'opzione "Area PA".

### Percorso

Nella successiva schermata selezionare il profilo con il quale si vuole lavorare scegliendo il nome dell'Ente dalla tendina. Cliccare poi su: Visualizza Procedimenti

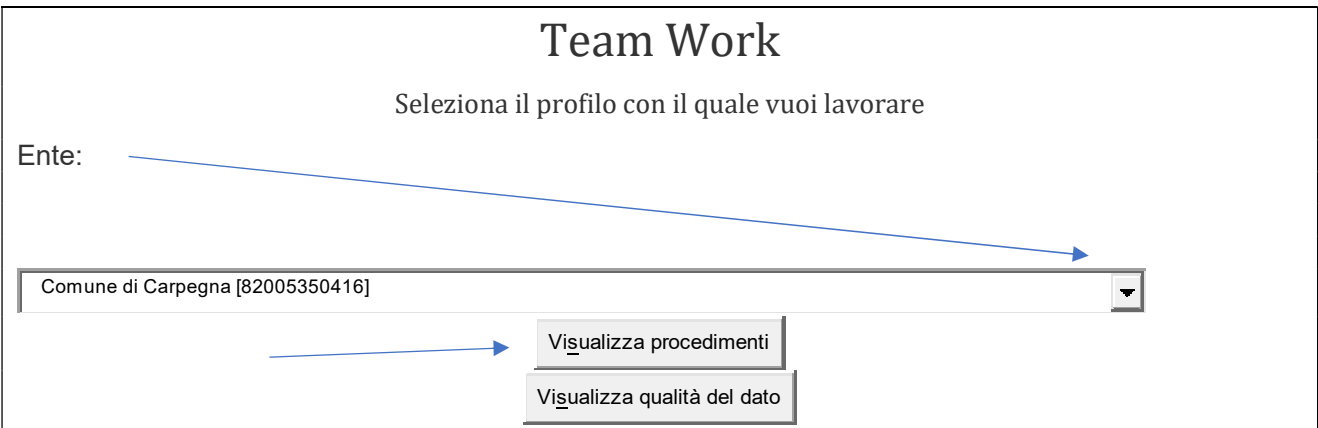

Nella parte alta della schermata successiva tra le varie opzioni che prevede la Piattaforma selezionare: Assistenza

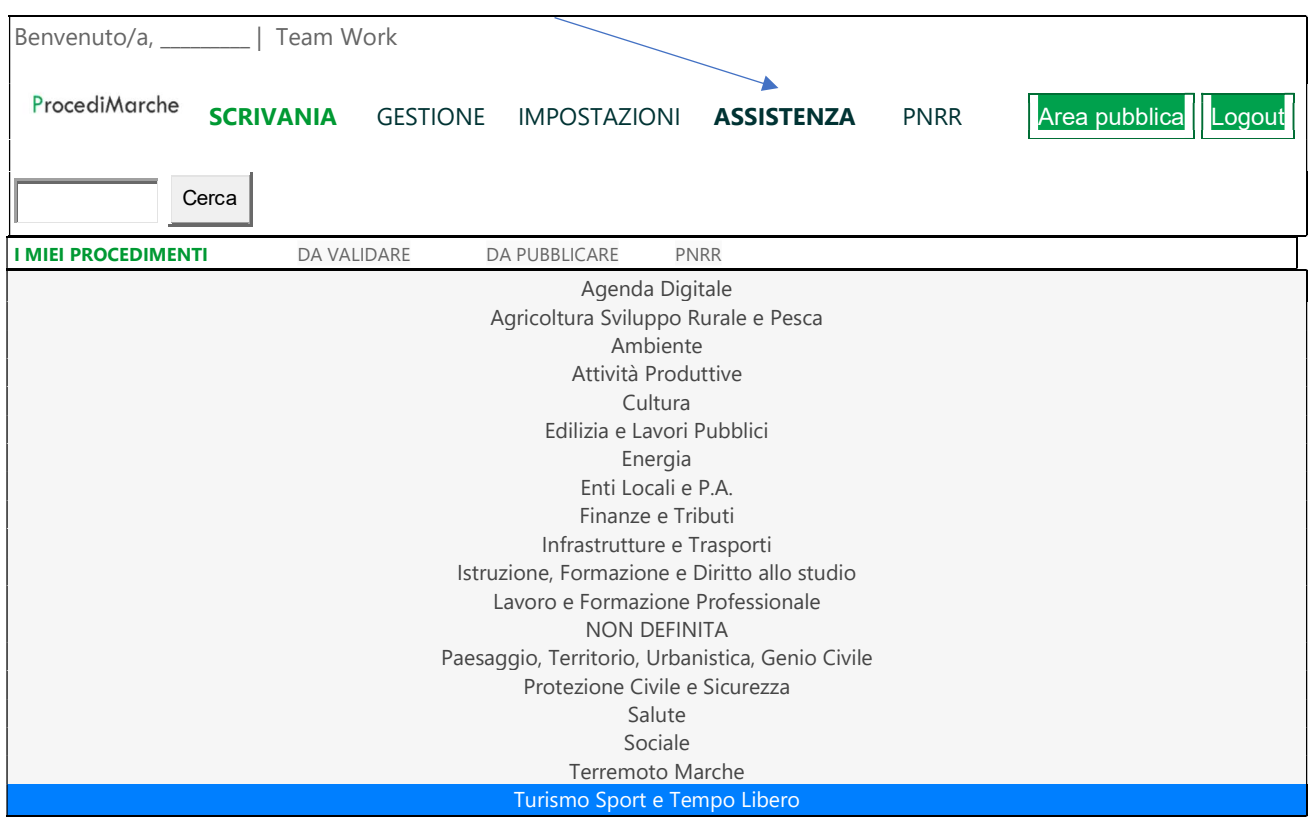

Nella schermata seguente relativa all'assistenza in generale, cliccare sul rettangolo grigio di interesse concernente "Assistenza Esperti"

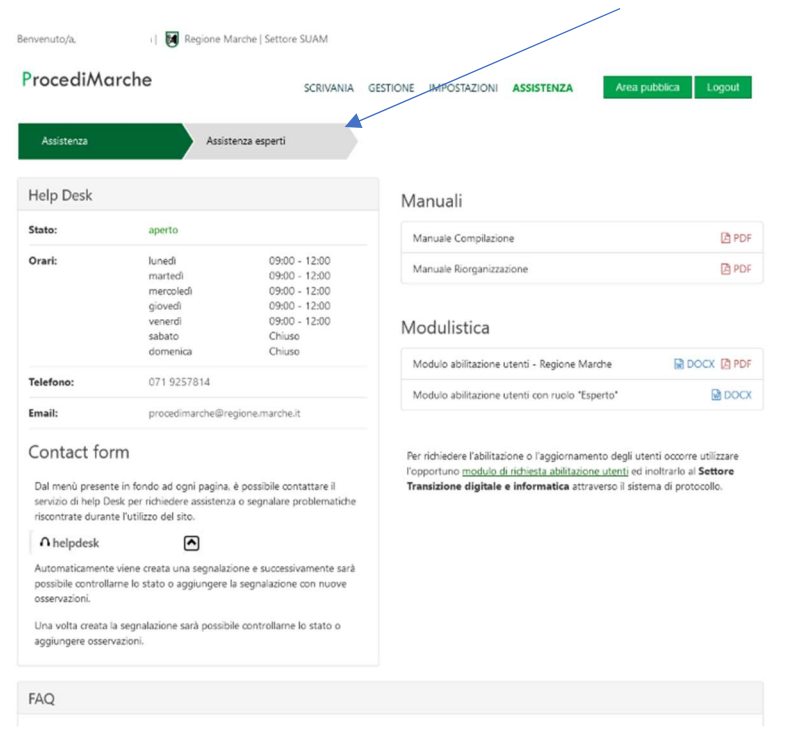

 $\bigcap$  helpdesk

 $\hat{\phantom{a}}$ 

Si è giunti alla pagina della prenotazione: cliccare a destra sul rettangolo blu: "Prenota un esperto".

### Manuale operativo Ente

Relativamente al percorso per la prenotazione è a disposizione – nella medesima schermata, a sinistra, tra i Manuali - il "Manuale Booking - Ente": cliccando sull'icona del PDF si aprirà il "Manuale operativo piattaforma di prenotazione appuntamenti con esperti PNRR – Regione Marche" che illustra con chiarezza come prenotare l'appuntamento con l'Esperto.

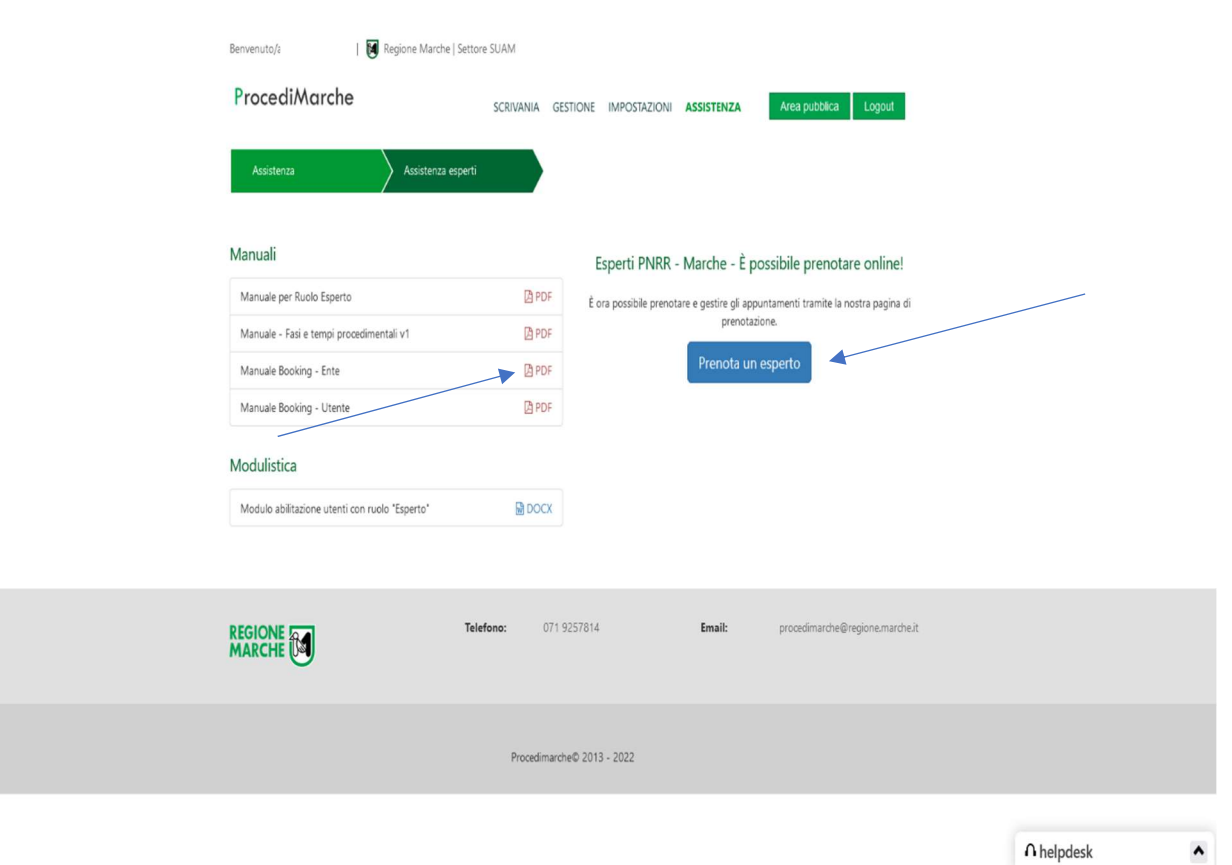

Nella pagina successiva scegliere la Linea di intervento 4 Appalti e cliccare sul rettangolo blu Prenota seguendo il percorso per la prenotazione. Pur essendo semplice effettuare la prenotazione, può essere d'ausilio la consultazione del succitato Manuale operativo Ente.

### Abilitazione su ProcediMarche

Si precisa che in mancanza di abilitazione su ProcediMarche l'interessato può ottenere l'abilitazione inviando il relativo modulo presente sul sito della Regione Marche nella sezione Agenda Digitale, al seguente link:

https://www.regione.marche.it/Regione-Utile/Agenda-Digitale/Agenda-digitale-e-crescita-digitale